# **MITEL NETWORKS**  $5215$  IP Phone

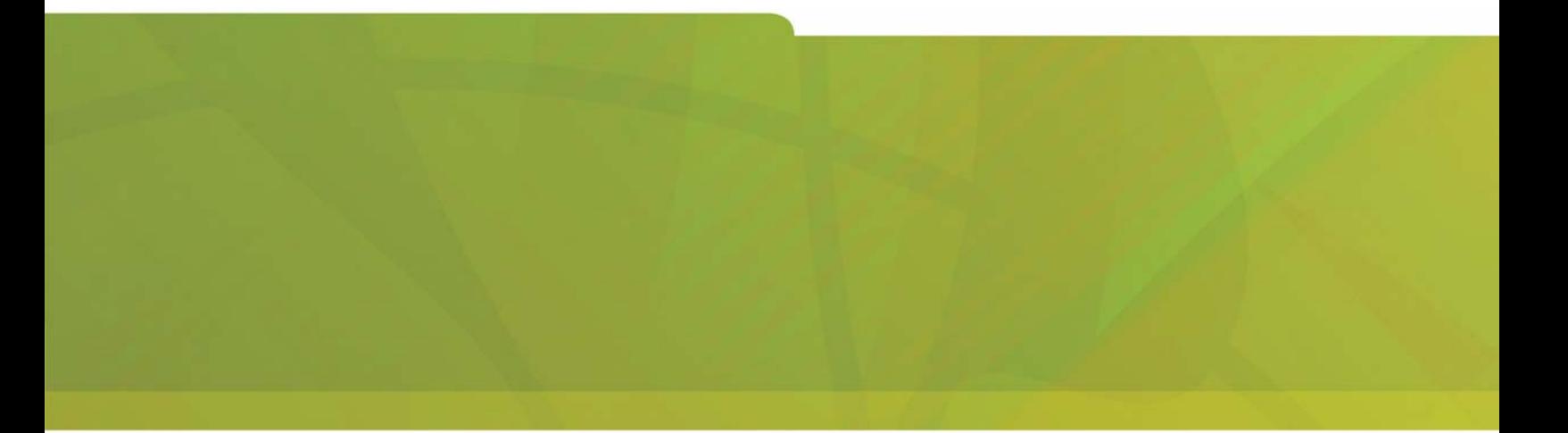

# USER GUIDE

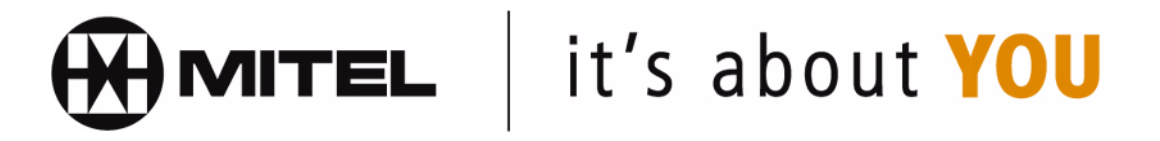

# **Contents**

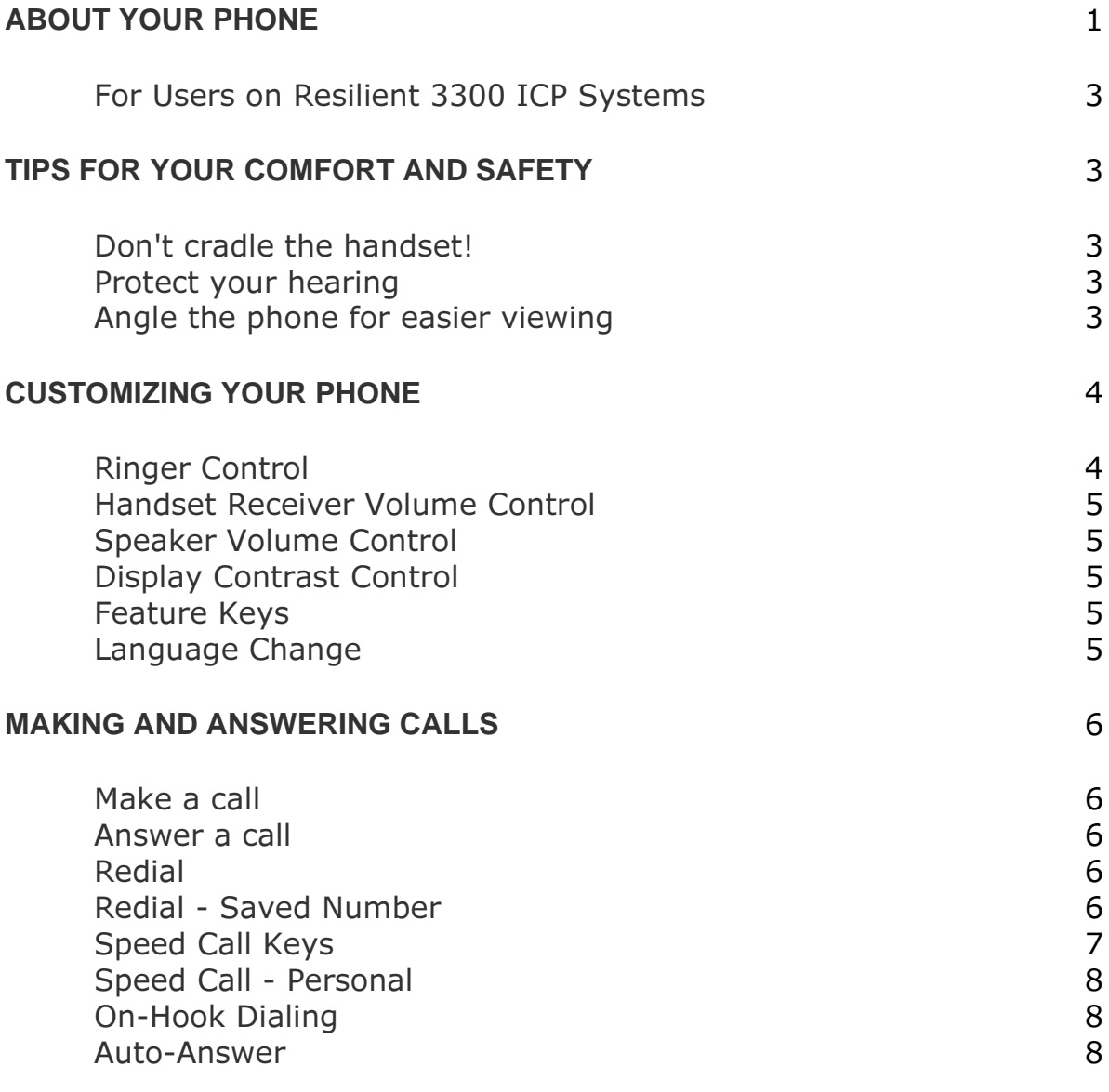

#### **CALL HANDLING**

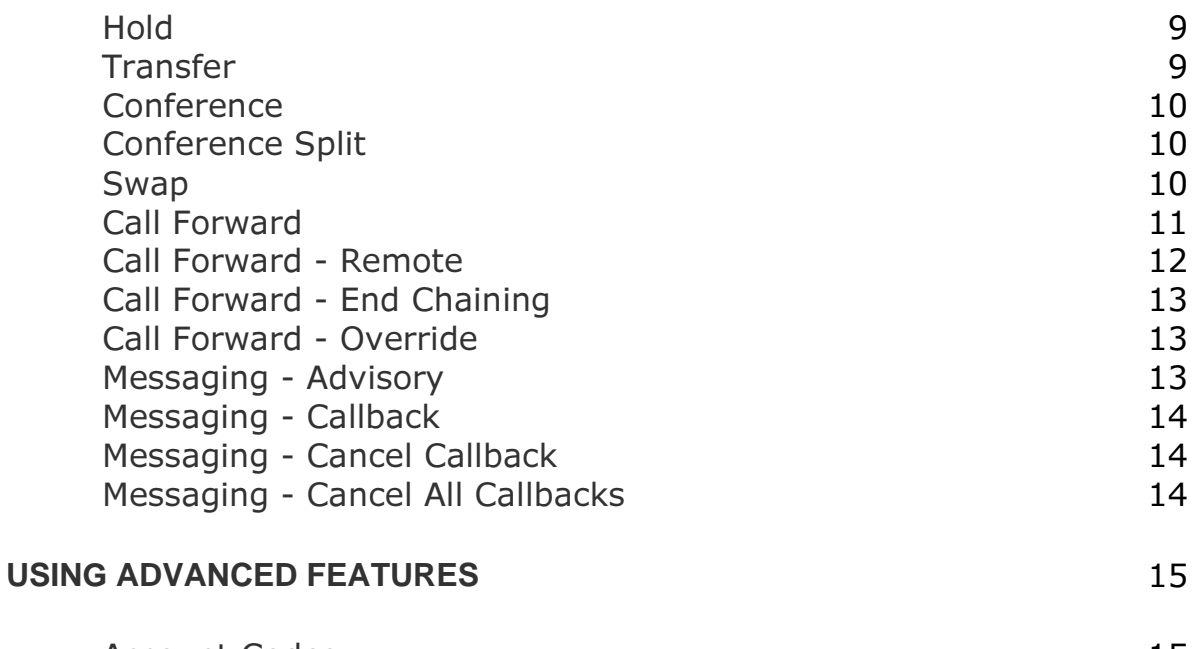

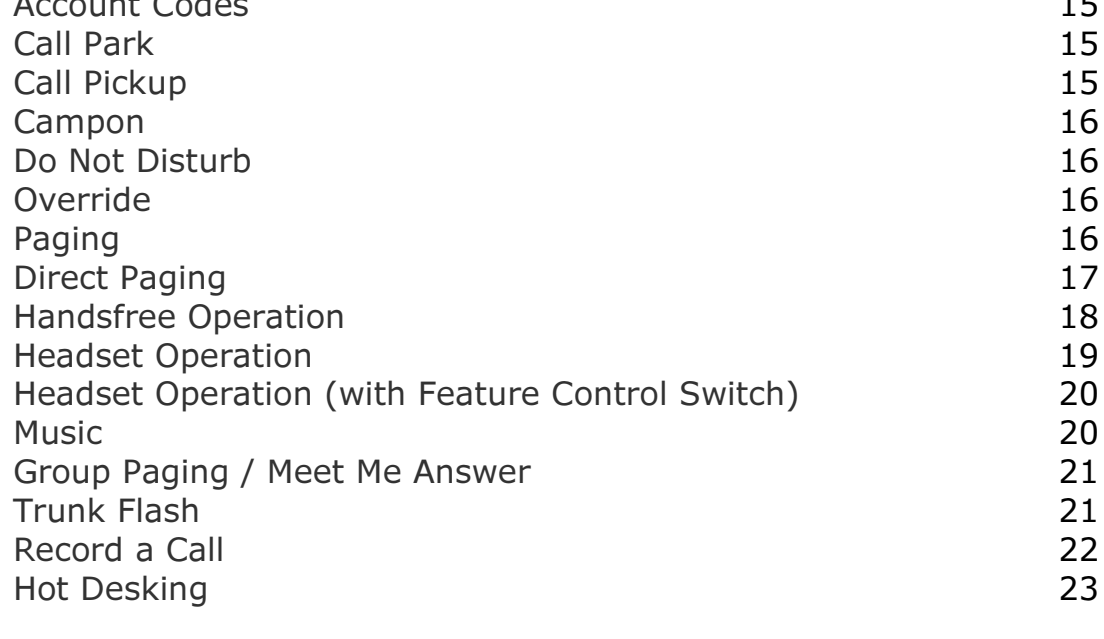

#### **FEATURE ACCESS CODES**

24

 $\overline{9}$ 

# **ABOUT YOUR PHONE**

The Mitel Networks 5215 IP phone has ten fixed-function keys (SUPERKEY, MESSAGE, HOLD, CANCEL, TRANS/CONF, REDIAL, SPEAKER, **MICROPHONE,**  $\bullet$ **,**  $\bullet$  ) and seven personal keys with built-in status indicators. The personal key on the bottom left is always your Prime Line; the remaining personal keys can be programmed as:

- Feature keys (for example, Swap). You can program feature keys using the Desktop Tool. Your administrator can also program feature keys.
- Speed Call keys. You can program speed call keys from your phone, or using the Desktop Tool.
- Line Appearances. Only the administrator can program line appearances.

Note: For more information on the Desktop Tool, talk to your system administrator.

Your telephone also features display-assisted selection of features, on-hook dialing, and a large Message Indicator.

Note: When using the SuperKey, press Cancel or SuperKey to back up one menu level.

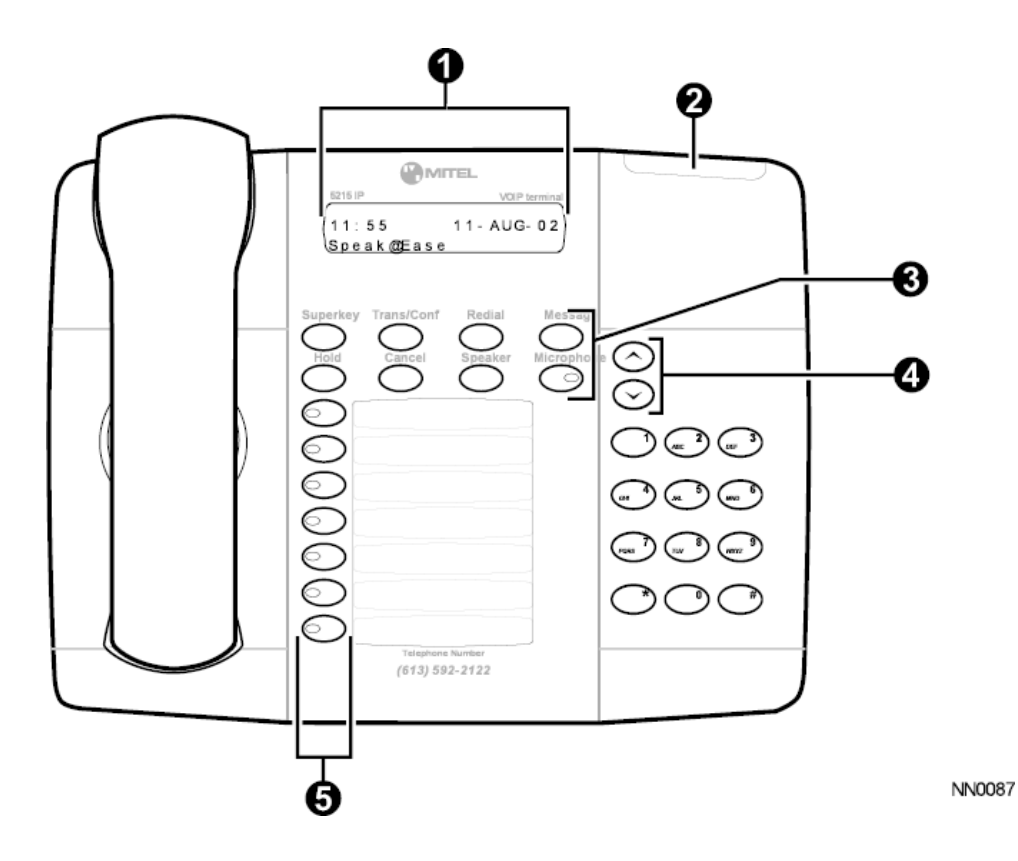

- 1. Display
- 2. Message Waiting Indicator
- 3. Fixed-Function Keys
- 4. Volume Control
- 5. Programmable Feature Keys

#### **IMPORTANT NOTE FOR HEADSET USERS:**

Mitel Networks Headsets with Feature Control Switch must be installed in the dedicated headset jack (the jack nearest the front of the set). Installation will disable your handset microphone. Disconnecting the headset at the jack or at the quick-disconnect plug restores handset operation.

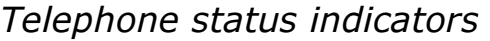

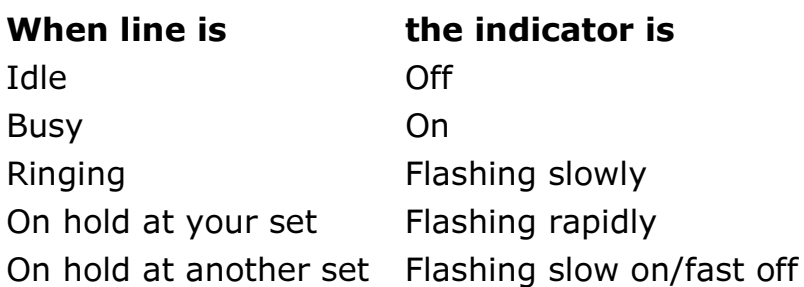

#### For Users on Resilient 3300 ICP Systems

If during a call, you hear two beeps repeated every 20 seconds it means that your phone is switching to a secondary 3300 ICP system. The call continues but the keys and features on your phone stop working. The keys and most features begin working again after you hang up. Normal operation resumes when your phone switches back to the primary system. If your phone is idle and switched to the secondary system, you'll see a flashing square on the display.

# **TIPS FOR YOUR COMFORT AND SAFETY**

#### Don't cradle the handset!

Prolonged use of the handset can lead to neck, shoulder, or back discomfort, especially if you cradle the handset between your ear and shoulder. If you use your phone a lot, you may find it more comfortable to use a headset. See the section on headset usage elsewhere in this quide for more information.

#### **Protect your hearing**

Your phone has a control for adjusting the volume of the handset receiver or headset. Because continuous exposure to loud sounds can contribute to hearing loss, keep the volume at a moderate level.

#### Angle the phone for easier viewing

The stand built into your phone tilts to give you a better view of the keys.

#### To tilt your telephone for better viewing:

- 1. Press the release tabs on thes sides of the stand.
- 2. Hinge the two front hooks and snap the two back hooks of the stand into either the upper or lower notches on the back of the phone.

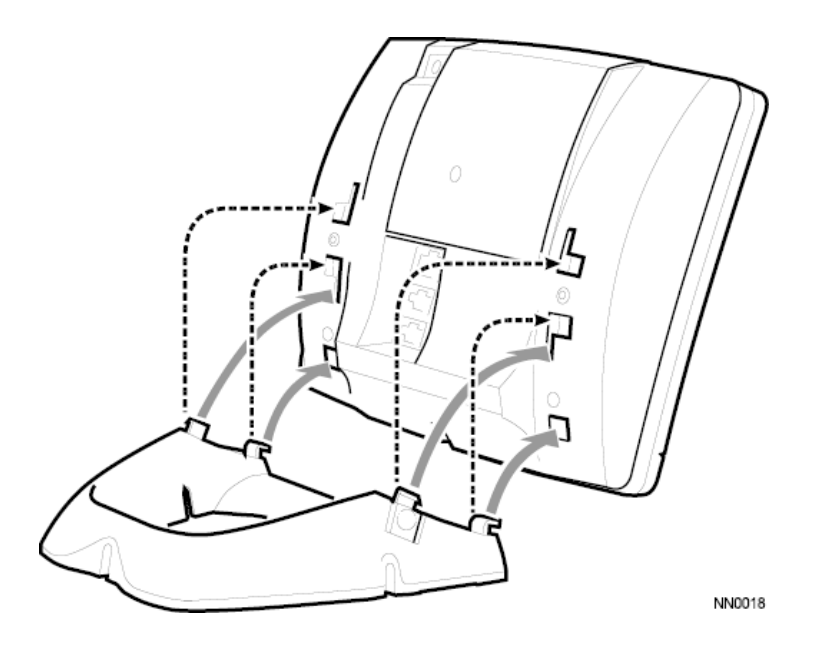

# **CUSTOMIZING YOUR PHONE**

# **Ringer Control**

To adjust the Ringer Volume while the set is ringing:

 $\bullet$  Press  $\bullet$  or  $\bullet$ .

To adjust the Ringer Pitch while the set is idle:

- 1. Press SUPERKEY.
- 2. Press # until "Ringer Adjust?" appears.
- 3. Press  $*$ .
- 4. Press  $*$ .
- 5. Press $\bullet$  or $\bullet$ .
- 6. Press  $#$ .
- 7. Press SUPERKEY.

### **Handset Receiver Volume Control**

To adjust the Handset Receiver Volume when you are using the  *-* 

• Press  $\bullet$  or  $\bullet$ .

#### **Speaker Volume Control**

To adjust the Speaker Volume when making an on-hook call or when listening to background music:

• Press  $\bullet$  or  $\bullet$ .

#### **Display Contrast Control**

To adjust the Display Contrast while your set is idle:

• Press  $\bullet$  or  $\bullet$ .

### **Feature Keys**

To display information about a key:

- 1. Press **SUPERKEY**.
- 2. Press a personal key.
- 3. Press **SUPERKEY**.

#### **Language Change**

To change the display language:

- 1. Press **SUPERKEY**.
- 2. Press **#** until "Language?" appears.
- 3. Press **\***.
- 4. Press **\***.
- 5. Press # until the desired language appears.
- 6. Press **\***.

# **MAKING AND ANSWERING CALLS**

# **Make a call**

- 1. Lift the handset.
- 2. If you want to use a Non-Prime Line, press a Line Appearance key.
- 3. Dial the number, -2- Press a Speed Call key -2- Press REDIAL.

# **Answer a call**

• Lift the handset.

-2-

Press the flashing Line appearance key and lift the handset.

# **Redial**

To redial the last number that you manually dialed:

- 1. Lift the handset.
- 2. Press REDIAL.

# **Redial - Saved Number**

To save the last number that you manually dialed:

- 1. Lift the handset.
- 2. Dial \*\***79**.

To Redial a saved number:

- 1. Lift the handset.
- 2. Dial  $*6*$ .

# **Speed Call Keys**

You may use Speed Call Keys to make a call or to send a string of digits during a call (press a Speed Call Key during a call to send a multi-digit password, for instance).

#### To dial a stored Speed Call number:

- 1. Lift the handset.
- 2. Press a Speed Call key.

To store a Speed Call number:

- 1. Press SUPERKEY.
- 2. Press # until "Personal Keys?" appears.
- 3. Press  $*$ .
- 4. Press a personal key that isn't a line key.
- 5. Press  $*$ .
- 6. Do one of the following:
	- To enter a new number, dial the number (press **HOLD** between digits to create a one-second pause during dialing; press HOLD more than once to lengthen the pause).
	- To enter a trunk flash, press TRANS/CONF. (See "Trunk Flash" for more information about the use of this feature.)
	- To enter the last number dialed, press REDIAL.
- 7. Press the personal key again.
- 8. Do one of the following:
	- $\blacksquare$  To make the number private, press  $\ast$ .
	- $\blacksquare$  To keep the number visible, press  $\#$ .
- 9. Press SUPERKEY.

# **Speed Call - Personal**

To dial a stored personal Speed Call number:

- 1. Lift the handset.
- 2. Dial 58.
- 3. Enter an index number between 00 and 09.

To store a personal Speed Call number:

- 1. Lift the handset.
- 2. Dial 67.
- 3. Enter an index number between 00 and 09.
- 4. Dial the number to be stored (press Hold between digits to create a onesecond pause during dialing; press Hold more than once to lengthen the pause).
- 5. Hang up.

# **On-Hook Dialing**

To dial without lifting the handset:

- 1. If you want to use a Non-Prime Line, press a Line Appearance key.
- 2. Dial the number.
- 3. Lift the handset.

# **Auto-Answer**

To enable or disable Auto-Answer:

• Press the Auto-Answer feature key.

To answer a call when you hear ringback:

• Lift the handset.

# **CALL HANDLING**

# **Hold**

- To place a call on Hold:
	- Press Hold.

To retrieve a call from Hold:

- 1. Lift the handset.
- 2. Press the flashing line key.

To retrieve a call from Hold at another station:

• Press the flashing line key.  $-OR-$ 

Dial \*\*1 and the number of the station that placed the call on Hold.

# **Transfer**

To Transfer an active call:

- 1. Press TRANS/CONF.
- 2. Dial the number of the third party.
- 3. Do one of the following:
	- To complete the Transfer, hang up.
	- . To announce the Transfer, wait for an answer, consult, and hang up.
	- To cancel the Transfer, press CANCEL.

### To transfer an active call during headset operation:

- 1. Press TRANS/CONF.
- 2. Dial the number of the third party.
- 3. To complete the Transfer, press the Release feature key.

## **Conference**

To form a Conference when a two-party call is already in place, or to add another party to an existing Conference:

- 1. Press TRANS/CONF.
- 2. Dial the number of the next party.
- 3. Wait for an answer.
- 4. Press TRANS/CONF.

To leave a Conference:

 $\bullet$  Hang up.

### **Conference Split**

To Split a Conference and speak privately with the original party:

- 1. Press TRANS/CONF.
- 2. Dial \*41.

#### **Swap**

To call another party when you are in an established two-party call:

- 1. Press TRANS/CONF.
- 2. Dial the number.

To alternate between the two parties:

• Press the Swap/Trade feature key.

## **Call Forward**

Call Forward lets you redirect incoming calls to an alternate number. Always redirects all incoming calls regardless of the state of your telephone. B-Int redirects internal calls when your telephone is busy, and B-Ext redirects external calls when your telephone is busy. NA-Int redirects internal calls after several rings if you don't answer, and NA-Ext redirects external calls after several rings if you don't answer.

Note: For information about "I'm Here?", see Call Forward - Remote.

#### To program Call Forward:

- 1. Press SUPERKEY.
- 2. Press # until "Call Forwarding?" appears.
- 3. Press  $*$ .
- 4. Press # until the type of Call Forward that you want to set up appears (see above).
- 5. If a number is already programmed, press \*.
- 6. Press  $*$ .
- 7. Dial the destination number.
- 8. Press $\bullet$ .

To turn Call Forward on and off (once it has been programmed):

- 1. Press SUPERKEY.
- 2. Press # until "Call Forwarding?" appears.
- 3. Press  $*$ .
- 4. Press  $*$ .
- 5. Press #.

# **Call Forward - Remote**

To forward calls from a remote station to your current location:

- 1. Press SUPERKEY.
- 2. Press # until "Call Forwarding?" appears.
- 3. Press  $*$ .
- 4. Press # until "I'm Here?" appears.
- 5. Press  $*$ .
- 6. If a number is already programmed, press  $*$ .
- 7. Press  $*$ .
- 8. Dial the extension number of the remote station.
- 9. Press  $*$ .
- 10. Press $\bullet$

To cancel Call Forward - Remote from the station that set the remote forwarding:

- 1. Lift the handset.
- 2 Dial \*\***77**
- 3. Dial the extension of the remote station.
- 4. Hang up.

To cancel Call Forward - Remote from the station that was forwarded:

- 1. Press SUPERKEY.
- 2. Press # until "Call Forwarding?" appears.
- 3. Press  $*$ .
- 4. Press  $*$ .
- 5. Press  $*$ .
- 6. Press  $#$ .
- 7. Press SUPERKEY.

# **Call Forward - End Chaining**

To ensure that calls do not get forwarded again by the destination *-*

- 1. Lift the handset.
- 2. Dial **64**.
- 3. Hang up.

To again allow calls to be forwarded by the destination number:

- 1. Lift the handset.
- 2. Dial \*\***73**.
- 3. Hang up.

# **Call Forward - Override**

To override Call Forward and ring a station:

- 1. Lift the handset.
- 2. Dial  $*1*.$
- 3. Dial the extension number.

# **Messaging - Advisory**

To turn Messaging - Advisory on:

- 1. Press **SUPERKEY**.
- 2. Press **\***.
- 3. Press **#** until the desired message appears.
- 4. Press **\***.

To turn Messaging - Advisory off:

- 1. Press **SUPERKEY**.
- 2. Press **\***.
- 3. Press **\***.

#### **Messaging - Callback**

To leave a Callback Message on a telephone when you hear busy or  *-*

**•** Press MESSAGE.

To respond to a message waiting condition on your telephone:

- 1. Press **MESSAGE**.
- 2. Do one of the following:
	- To call the message sender, press **#**.
	- To erase the message, press \*.

#### To answer a Callback:

• Lift the handset.

### **Messaging - Cancel Callback**

To cancel a Callback:

- 1. Lift the handset.
- 2. Dial  $*1#$ .
- 3. Dial the number of the called station.
- 4. Hang up.

### **Messaging - Cancel All Callbacks**

*To cancel all Callbacks:* 

- 1. Lift the handset.
- 2. Dial **#1**.
- 3. Hang up.

# **USING ADVANCED FEATURES**

# **Account Codes**

To use Forced Account Codes:

- 1. Lift the handset.
- 2. Dial the Account Code digits.
- 3. Press **#**.

To enter an Account Code during a call:

- 1. Press TRANS/CONF.
- 2. Dial \*\*3.
- 3. Dial the Account Code digits.
- 4. Press **#**.
- 5. Press CANCEL.

# **Call Park**

To retrieve a call parked by the attendant:

- 1. Lift the handset.
- 2. Dial **\*23**.
- 3. Dial the console ID and the Hold Slot number.

# **Call Pickup**

To answer a call that is ringing at another station in your Pickup Group:

- 1. Lift the handset.
- 2. Press the **Pickup** feature key.

To answer a call that is ringing at a station not in your Pickup Group:

- 1. Lift the handset.
- 2. Dial \*\*6.
- 3. Dial the number of the ringing station.

# **Campon**

To Campon to a busy station:

• Press the **Wait** feature key.

To retrieve a call when you hear Campon tone:

• Press the Trade feature key.

# **Do Not Disturb**

To activate or deactivate Do Not Disturb:

• Press the Do Not Disturb feature key.

To activate Do Not Disturb from a remote station:

- 1. Lift handset.
- 2. Dial  $**$ 5.
- 3. Dial the number of the station to which **Do Not Disturb** is to apply.
- 4. Hang up.

To deactivate Do Not Disturb from a remote station:

- 1. Lift handset.
- 2. Dial  $##5$ .
- 3. Dial the number of the station with Do Not Disturb activated.
- 4. Hang up.

### **Override**

To use Override when you encounter busy or DND tone:

• Press the Intrude feature key.

# **Paging**

#### To use Paging:

- 1. Lift handset.
- 2. Press the Pager feature key.
- 3. Dial the Paging zone number (if required).
- 4. Make the announcement.

## **Direct Paging**

Direct Paging allows you to page a party through their telephone speaker. If the paged party has Off-Hook Voice Announce enabled, the page will be heard even when the party is on a handset or headset call.

#### To page a party:

- 1. Lift the handset.
- 2. Dial \*37.
- 3. Dial the extension number.
- 4. Speak to the dialed party after the tone.

To answer a Direct Page (indicated by a single burst of tone):

• Lift handset.

## **Handsfree Operation**

To use Handsfree Operation to make calls:

- 1. If you want to use a Non-Prime Line, press a Line Appearance key.
- 2. Dial the number.
- 3. Communicate by using the speaker and the microphone.

To use Handsfree Operation to answer calls:

- 1. Press the flashing line key.
- 2. Communicate by using the speaker and the microphone.

To hang up while using Handsfree Operation:

. Press SPEAKER.

To temporarily disable the microphone during Handsfree Operation:

• Press MICROPHONE (the microphone LED turns off).

To re-enable the microphone and return to the conversation:

• Press MICROPHONE (the microphone LED turns on).

To switch from Handsfree Operation to the handset:

• Lift the handset.

To return to Handsfree Operation:

- 1. Press SPEAKER.
- 2. Replace the handset.

## **Headset Operation**

To enable Headset Operation:

• Press the Headset feature key.

To answer a call (when Auto Answer is disabled):

• Press the flashing line key.

# To hang up:

• Press CANCEL.

To disable Headset Operation:

• Press the Headset feature key.

# **Headset Operation (with Feature Control Switch)**

**IMPORTANT NOTE:** Mitel Networks Headsets with Feature Control Switch must be installed in the dedicated headset jack (the jack nearest the front of the set). Installation will disable your handset microphone. Disconnecting the headset at the jack or at the quick-disconnect plug restores handset operation. If handset operation is required for an extended period of time, you should press the Headset feature key to return the telephone to handset mode.

#### To enable Headset Operation:

• Press the Headset feature key.

# To answer a call:

• Press flashing Line Appearance key  $-OR-$ 

Quickly press and release the headset's feature control switch.

To mute the headset microphone:

• Press and hold the headset's feature control switch.

# To hang up:

- Press CANCEL.
	- $-OR-$

Quickly press and release the headset's feature control switch.

To disable Headset Operation:

• Press the Headset feature key.

### **Music**

To turn Music on and off when the set is idle:

• Press the Music feature key.

#### **Group Paging / Meet Me Answer**

Group Paging allows you to page a group of telephones through their built-in speakers. You can belong to to as many as three paging groups with one group designated as your "prime" group.

When you need to respond to a Group Page but don't know the identity or extension number of the paging party, use the Meet Me Answer feature. You have up to 15 minutes after receiving the page to use Meet Me Answer.

#### To make a Group Page:

- 1. Lift the handset.
- 2. Press Direct Page or dial \*37.
- 3. Do one of the following:
	- $\blacksquare$  To page your prime page group, press  $\#$ .
	- . To page a specific page group, dial the page group directory number.
- 4. Speak to the dialed party after the tone.

To respond to a Group Page by using Meet Me Answer:

- 1. Lift handset.
- 2. Dial \*88.
- 3. Do one of the following:
	- $\blacksquare$  To respond to a page from your prime page group, press  $\#$ .
	- To respond to a page from a specific page group, dial the page group directory number.

#### **Trunk Flash**

The Trunk Flash feature allows you to access Centrex features (if available) while you are talking on an outside call.

To flash a trunk while talking on an outside call:

- 1. Press TRANS/CONF.
- 2. Dial \*57 for a single flash or \*56 for a double flash.
- 3. Wait for dial tone.
- 4. Dial the Centrex feature access code.

## Record a Call

This feature uses your voice mail system to record your telephone conversations.

**Note:** You may be required by law to inform the other party that you are recording the conversation. For specific instructions, consult your system administrator.

To start recording while on a 2-party call:

• Press the Record Call key. (See Feature Keys elsewhere in this guide for instructions on programming a Record Call key to your phone.)

**Note:** Your system may be programmed to automatically begin recording external calls when you or the other answers.

To stop and save a recording:

• Press the Record Call kev.

Putting the call on hold saves the recording; taking the call off hold starts a new recording. Depending on system programming, hanging up, or pressing **TRANS/CONF** or a DSS/BLF key, may also save the recording.

To stop and erase a recording:

. Press CANCEL.

To listen to a recording:

- 1. Lift the handset.
- 2. Access your voice mailbox.
- 3. Follow the prompts to retrieve the recording.

## **Hot Desking**

Hot Desking allows you to log into the telephone system from any phone designated as a Hot Desk phone. Simply log in at the phone using your assigned Hot Desk User Extension Number and the phone immediately assumes all your speed dials, features keys, call forwarding setup, and line appearances - even your language preference for the display. Any changes you make to the phone while you are logged in--for example, adding a speed dial--are saved to your personal profile. Logging in activates your profile on any phone that supports Hot Desking.

**Note:** All Hot Desking profiles have 13 programmable keys. If you log into a phone that has a fewer number of keys, the extra ones are "hidden". Only the use of the extra keys is lost, not the features assigned to them.

To log into a Hot Desking phone (the phone must be idle):

- 1. Dial 222.
- 2. Press  $*$ .
- 3. Enter your Hot Desk User Extension Number
- 4. Press  $*$ .

To log out of Hot Desking phone (the phone must be idle):

- 1. Dial 333.
- 2. Press  $#$ .
- 3. Press the  $*$ .

**Note:** Your profile can only be active on one phone at a time. If you log in from another phone without logging out from the first one, the system will automatically deactivate your profile on the first phone.

#### **Hot Desk Remote Logout**

A user that has forgotten to log out of a Hot Desking phone can be logged out using any phone that supports Hot Desk Remote Logout.

#### To remotely log out a Hot Desking phone:

- 1. Dial 111.
- 2. Dial the Hot Desk User Extension Number that you want to log out.

# **FEATURE ACCESS CODES**

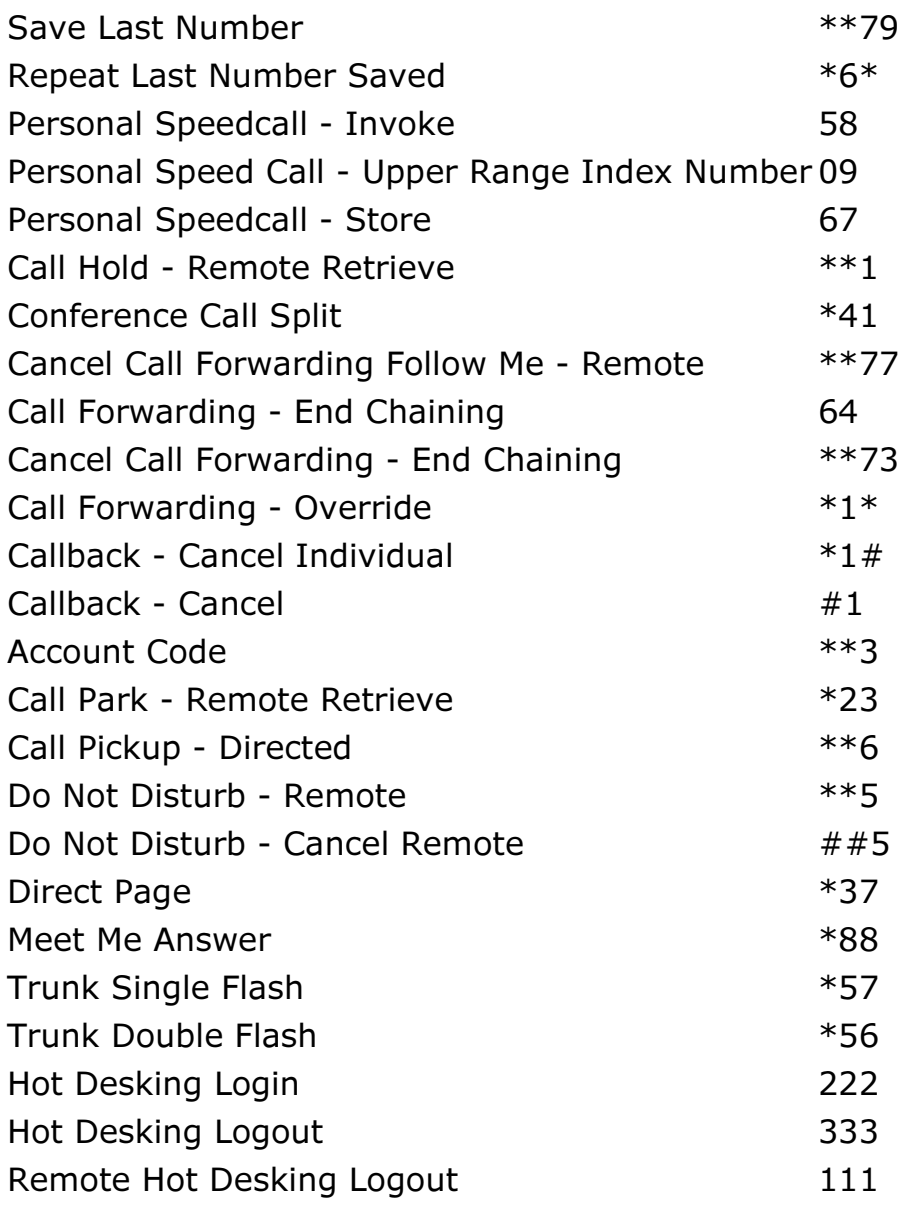

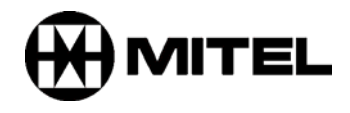

TM, ® Trademark of Mitel Networks Corporation. © Copyright 2003, Mitel Networks Corporation. All rights reserved.